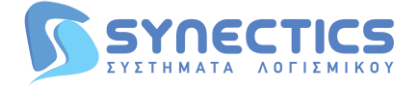

**S y n e c t i c s** Λ.Κρυονερίου 1, 145 65 Άγ. Στέφανος Αττικής **T** : 2 1 0 6 2 1 7 0 0 0 - **F** : 2 1 0 6 2 1 7 7 7 0 **W**: www.synectics.gr - **E**: info@synectics.gr

# **ΟΔΗΓΙΕΣ ΑΝΟΙΓΜΑΤΟΣ ΝΕΑΣ ΧΡΗΣΗΣ**

## **Βήματα ανοίγματος νέας χρήσης στην έκδοση 5:**

Επιλέγουμε το **(i)** information, στο δεξιό πάνω μέρος της εφαρμογής και στη συνέχεια **Εταιρείες / Υποκαταστήματα**

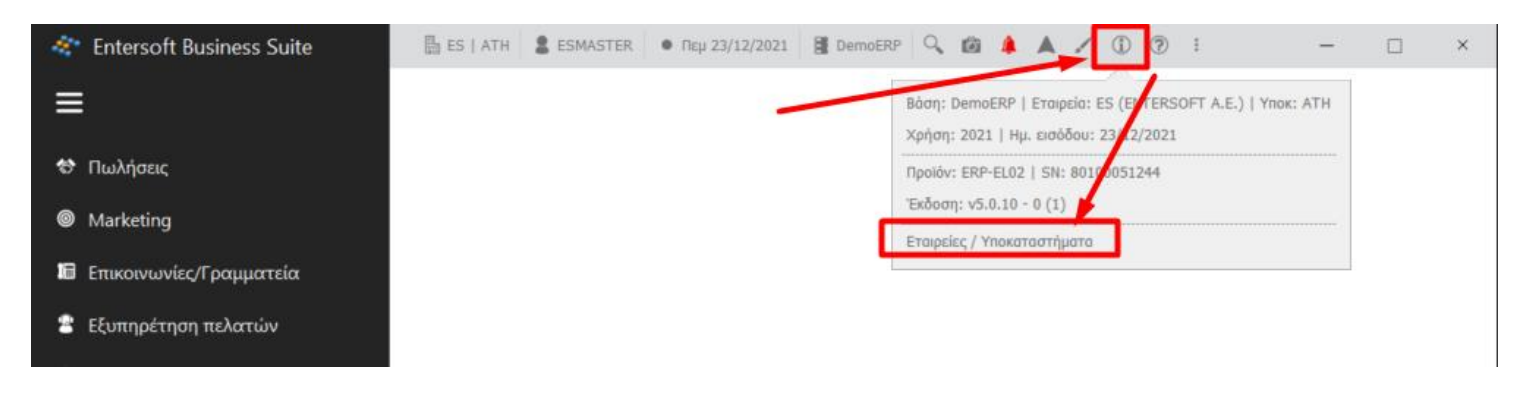

Διπλό κλίκ πάνω στην εταιρεία:

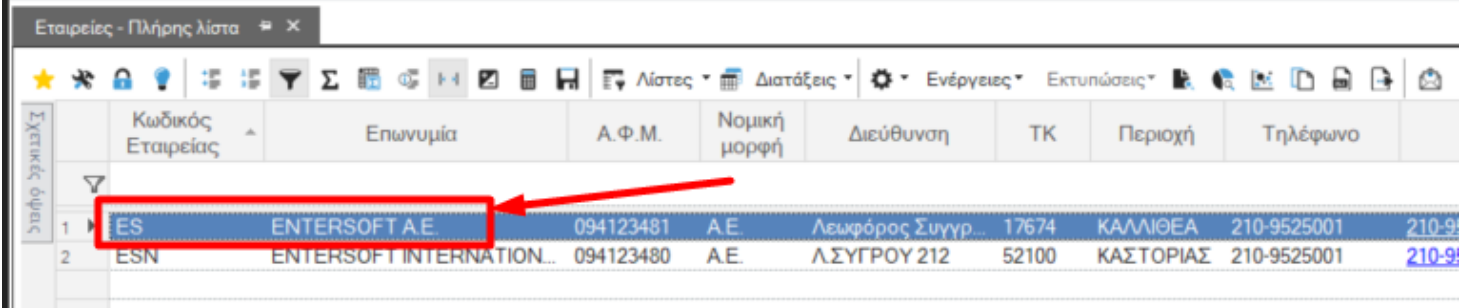

### **Στη συνέχεια, εισαγωγή νέας χρήσης:**

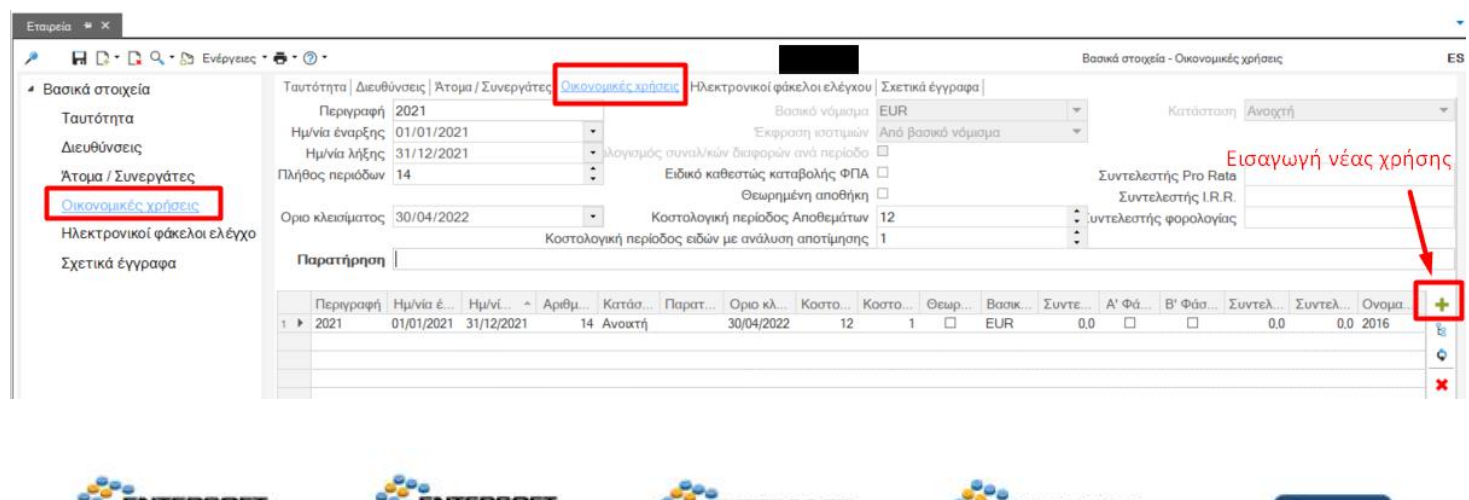

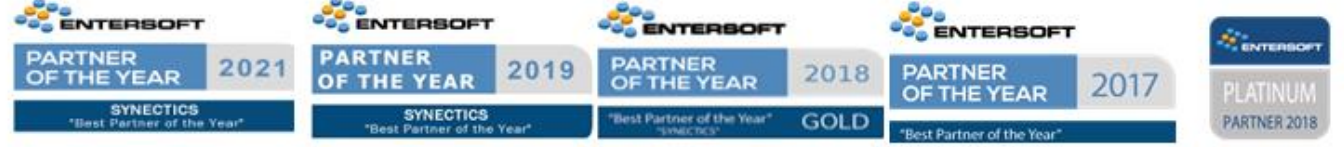

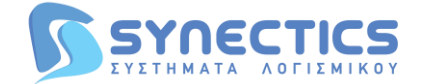

#### **Επιλέγουμε τη νέα χρήση και στην συνέχεια την επιλογή δεξιά «Γένεση περιόδων»:**

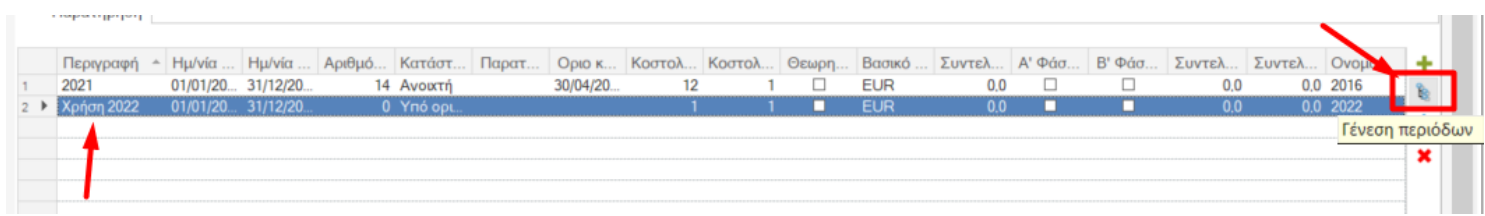

## **Στη συνέχεια «Γένεση»:**

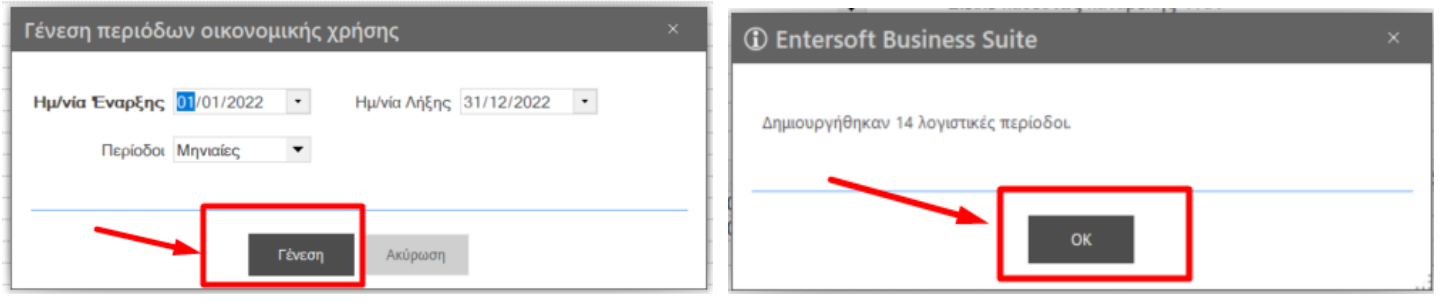

## **Στη συνέχεια αλλάζουμε την κατάσταση της νέας χρήσης, από «Υπό ορισμό» σε «Ανοιχτή»:**

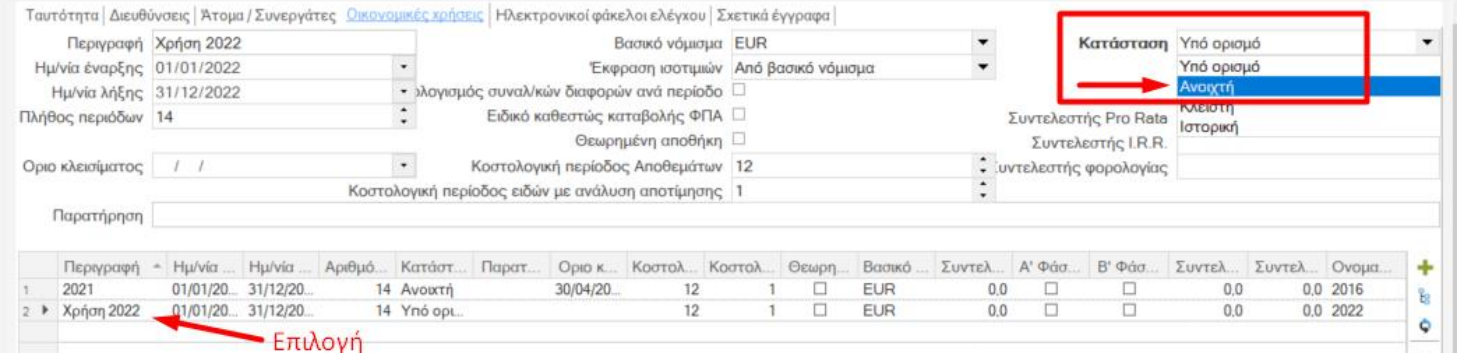

# **Στη συνέχεια, «Αποθήκευση»**

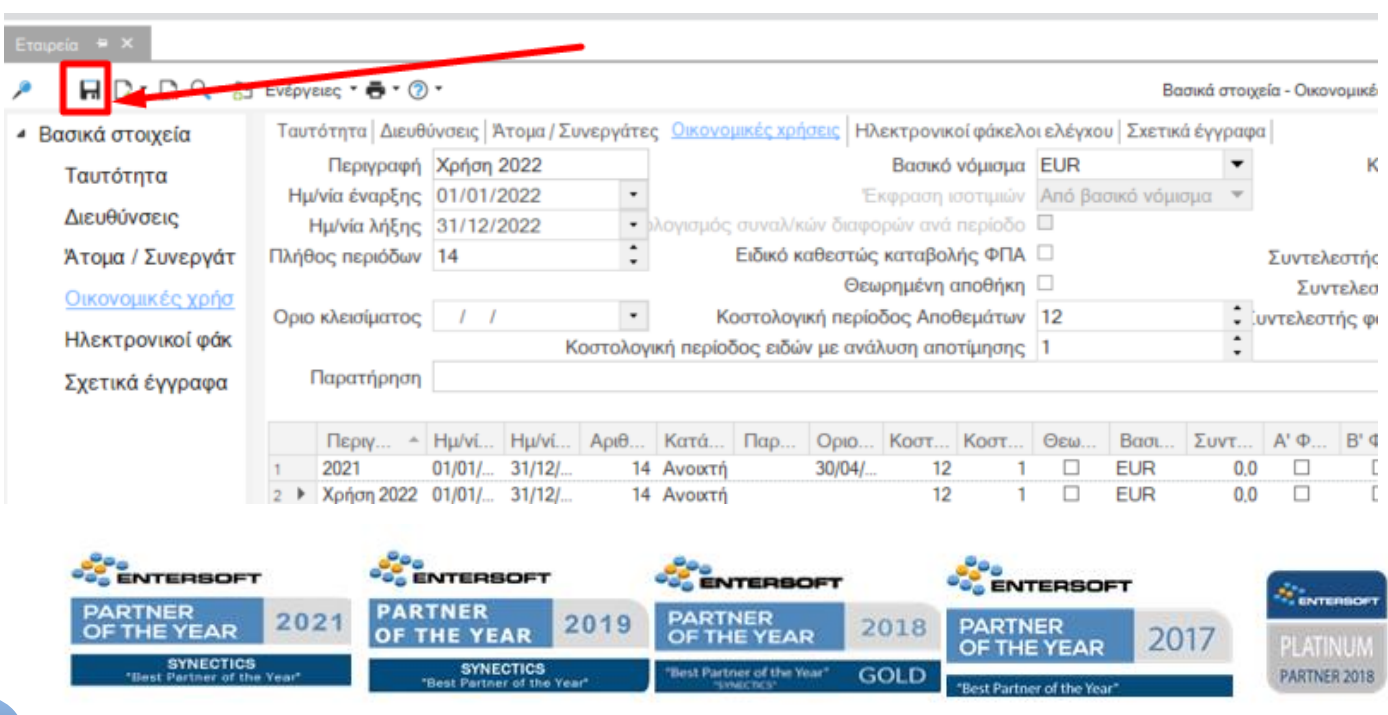

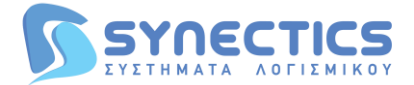

#### **Τέλος, πρέπει να γίνει επανεκκίνηση του εξυπηρετητή της εφαρμογής, ή εναλλακτικά επανεκκίνηση του server.**

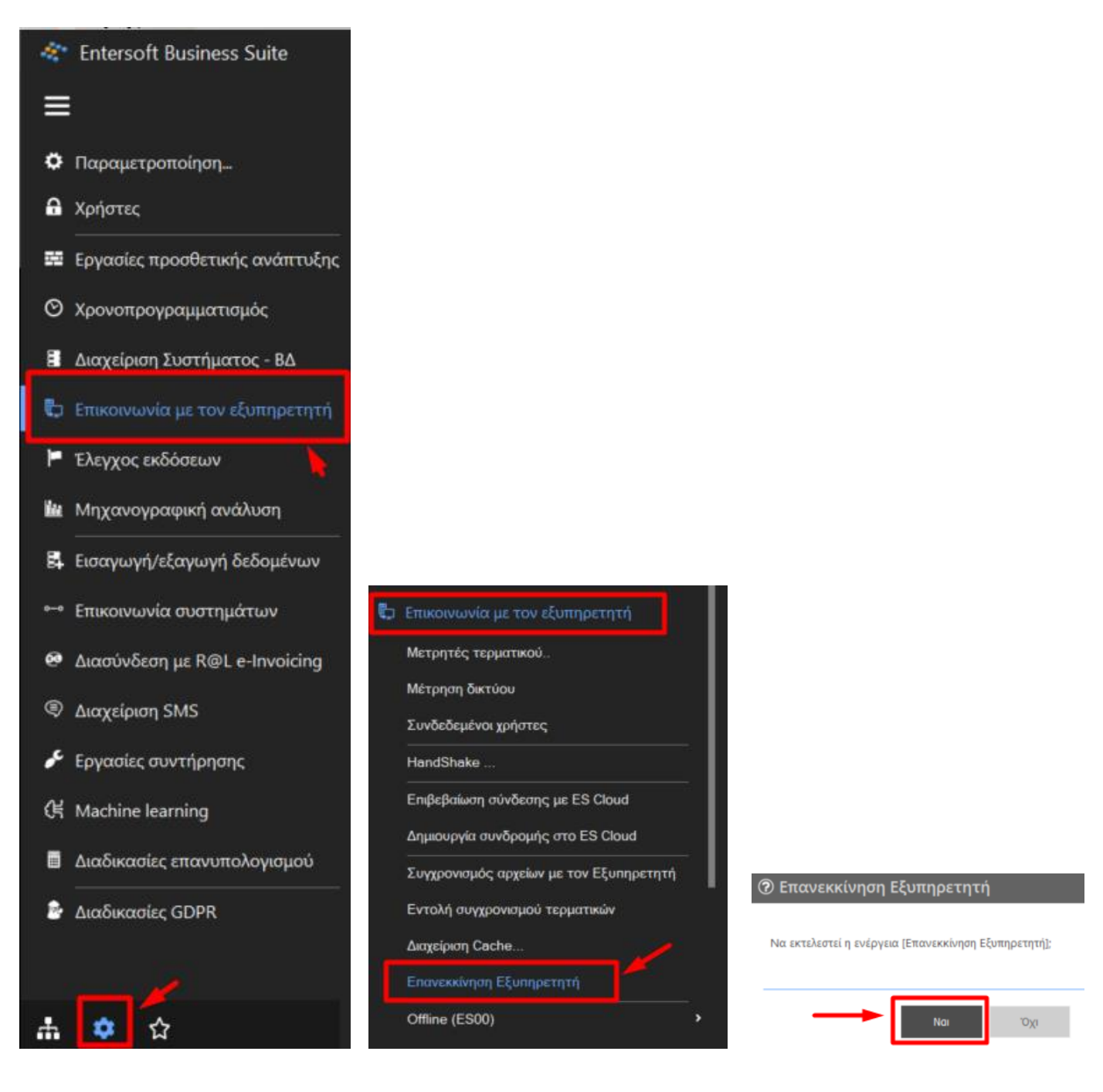

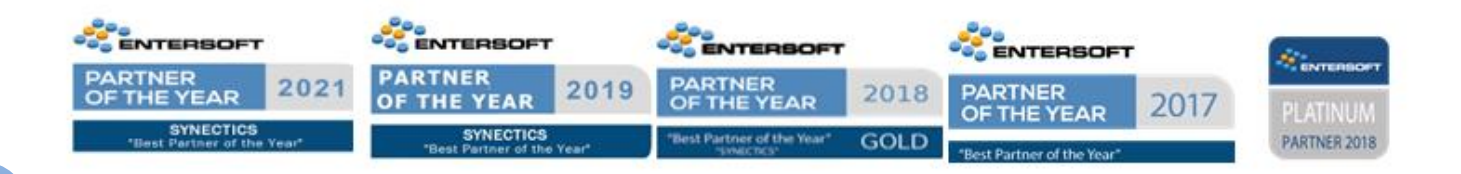